# *PSA Supplier Connection*

Préparer un avis d'expédition

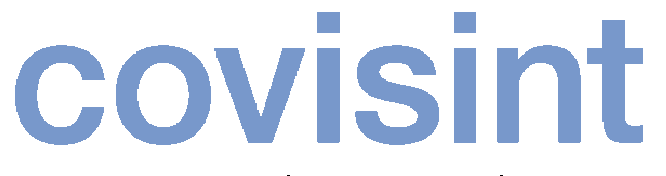

a subsidiary of Compuware Corporation

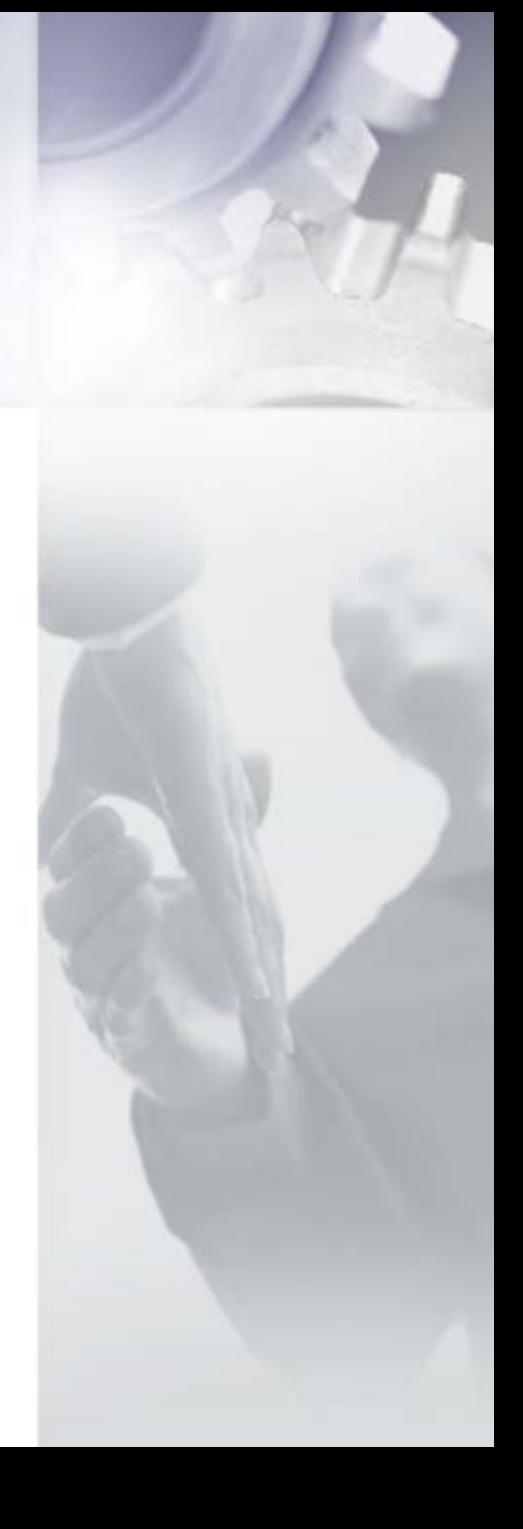

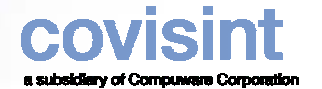

12

#### *Comment commencer?*

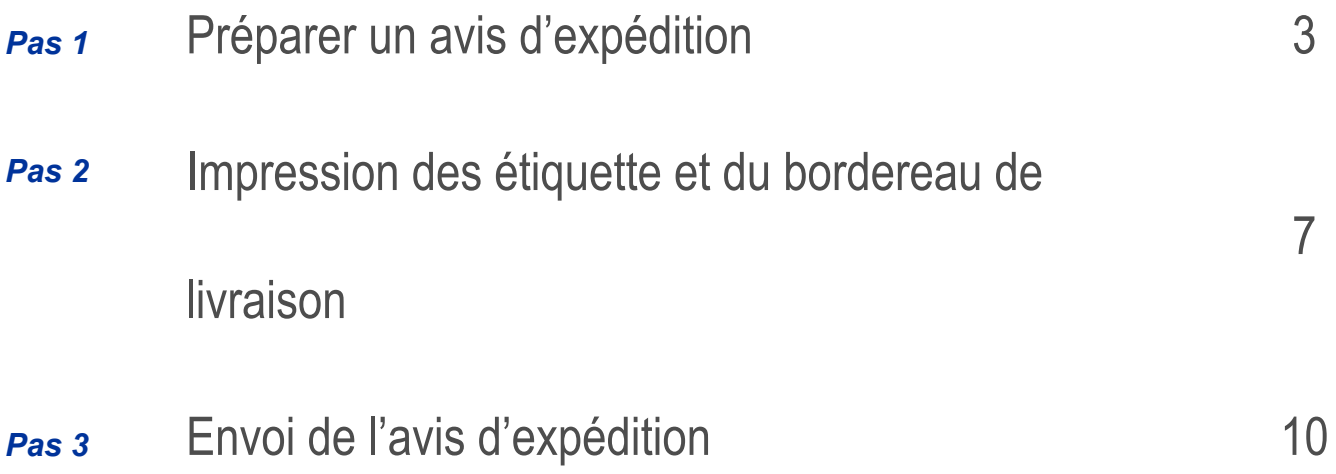

Numéros de contact Covisint Europe –

#### *Aide*

Help Desk – PSA et spécifications techniques

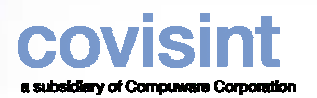

## Pas 1 *Préparer un avis d'expédition*

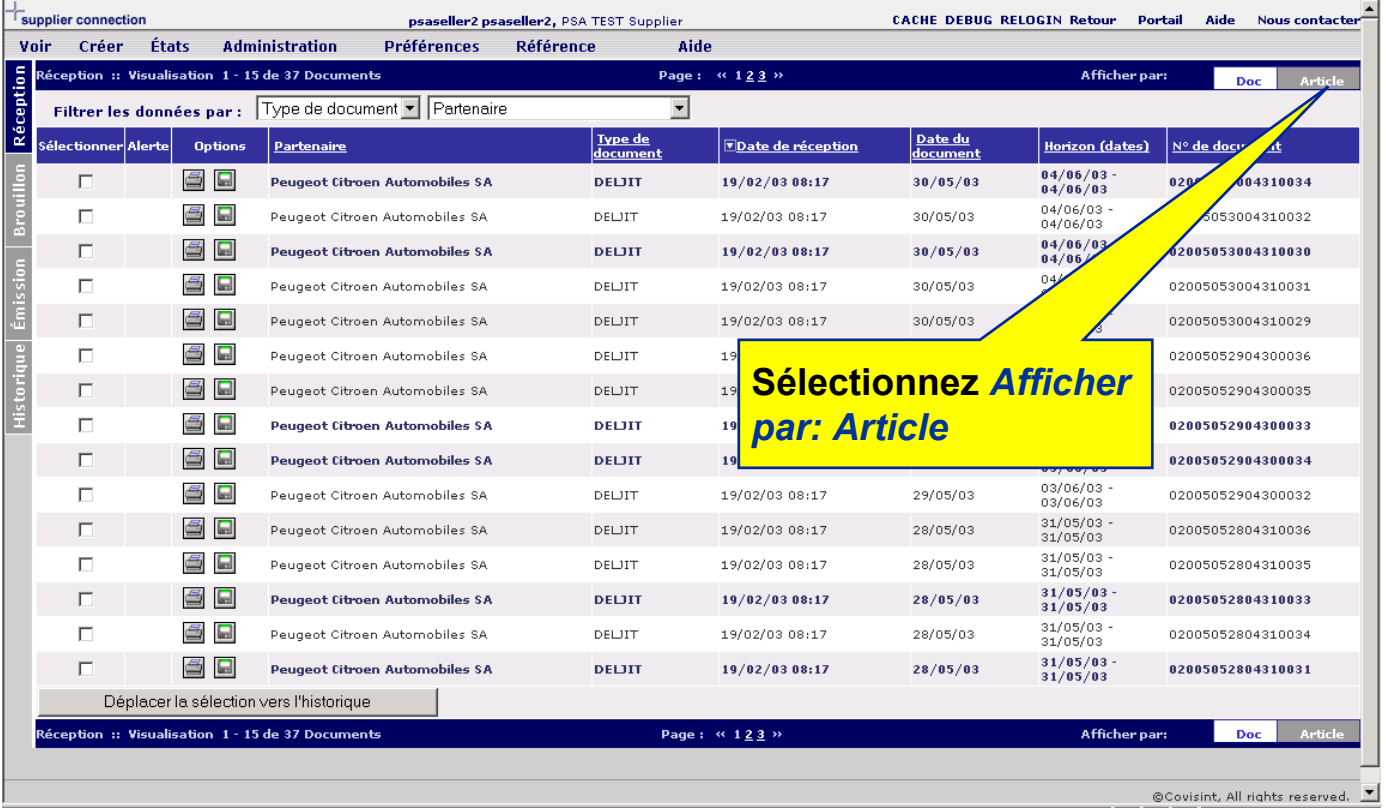

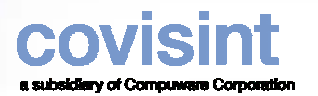

## *Step 1 Préparer un avis d'expédition*

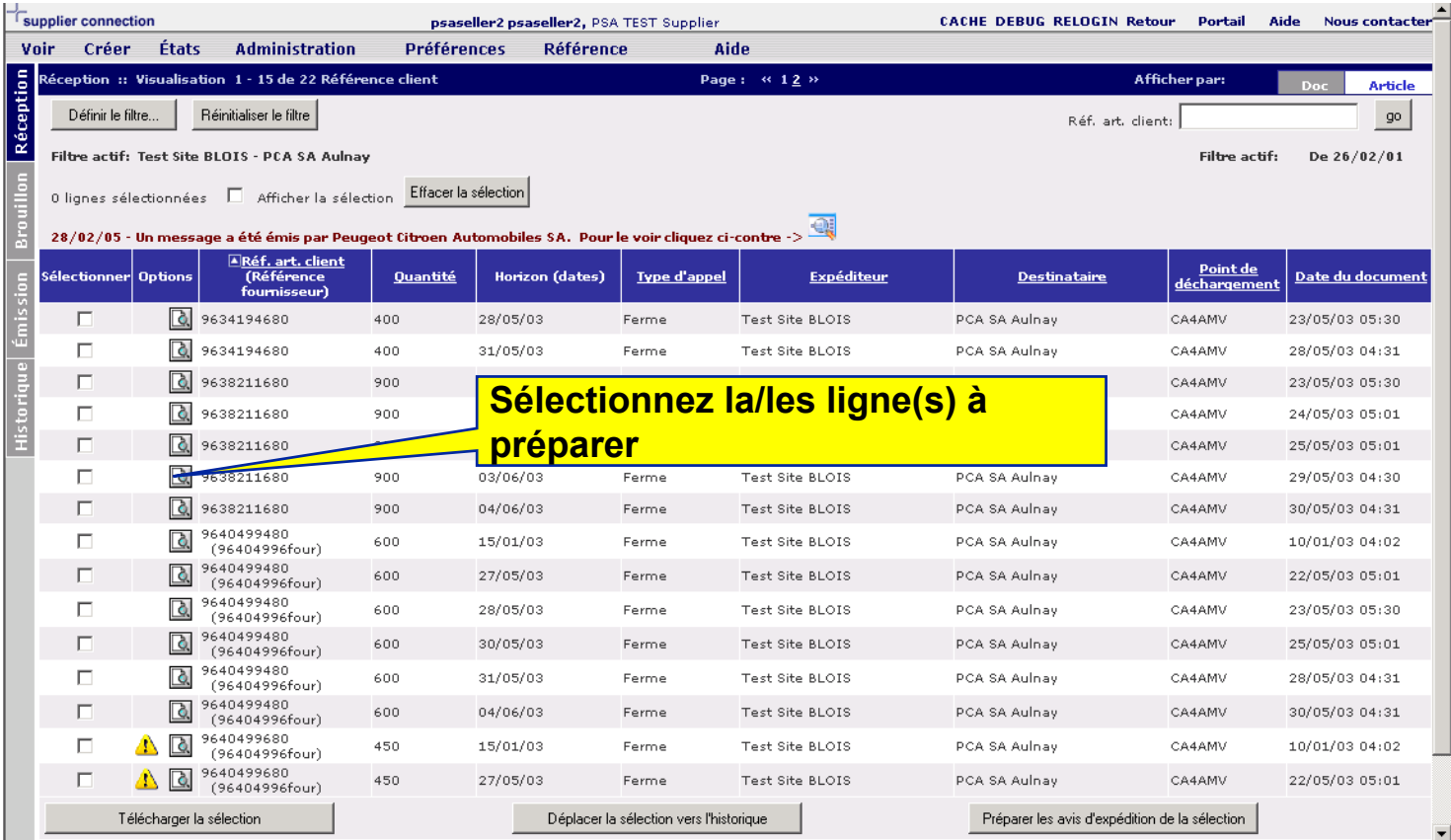

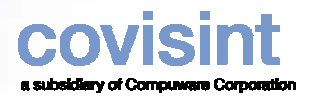

# Pas 1 *Préparer un avis d'expédition*

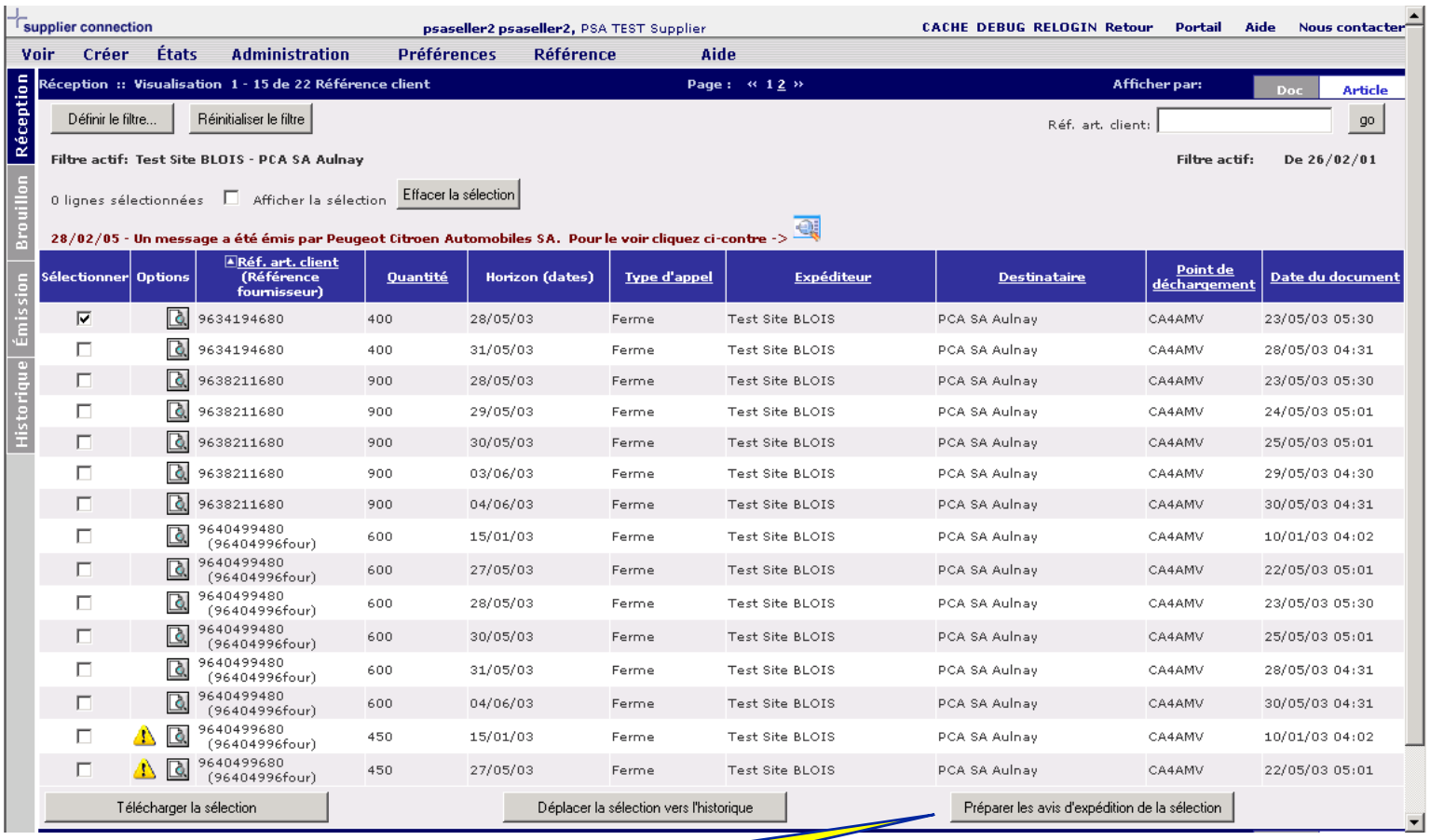

#### **Cliquer** *Préparer les avis d'expédition de la sélection*

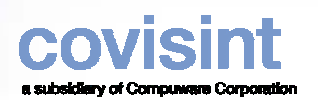

## Pas 1 *Préparer un avis d'expédition*

**2- Sélectionnez Transporteur et remp d'imi** répe **transp d'un** 

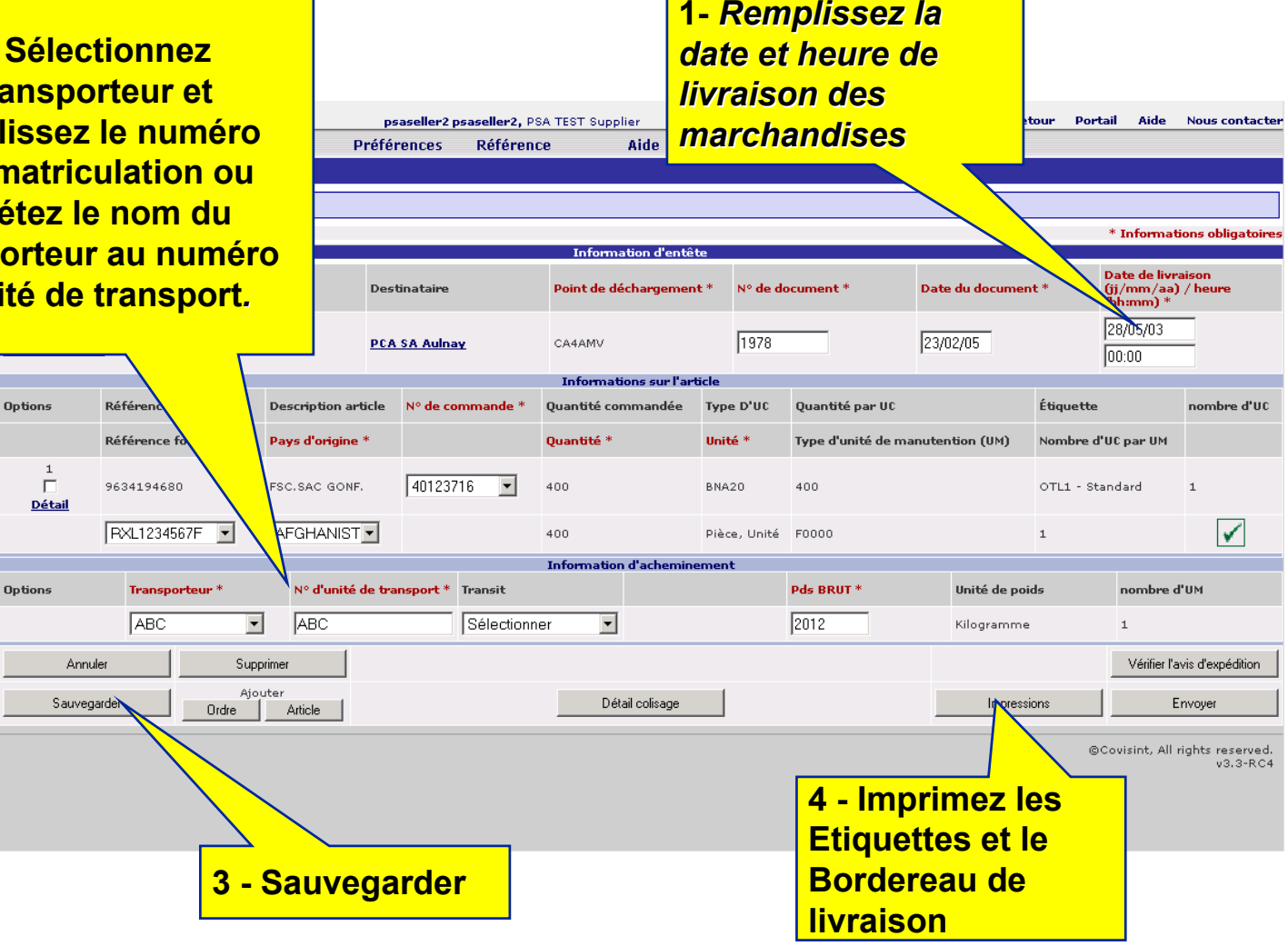

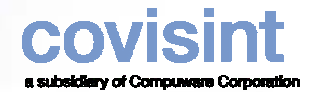

#### *Pas 2 Impression des étiquettes et du bordereau de livraison*

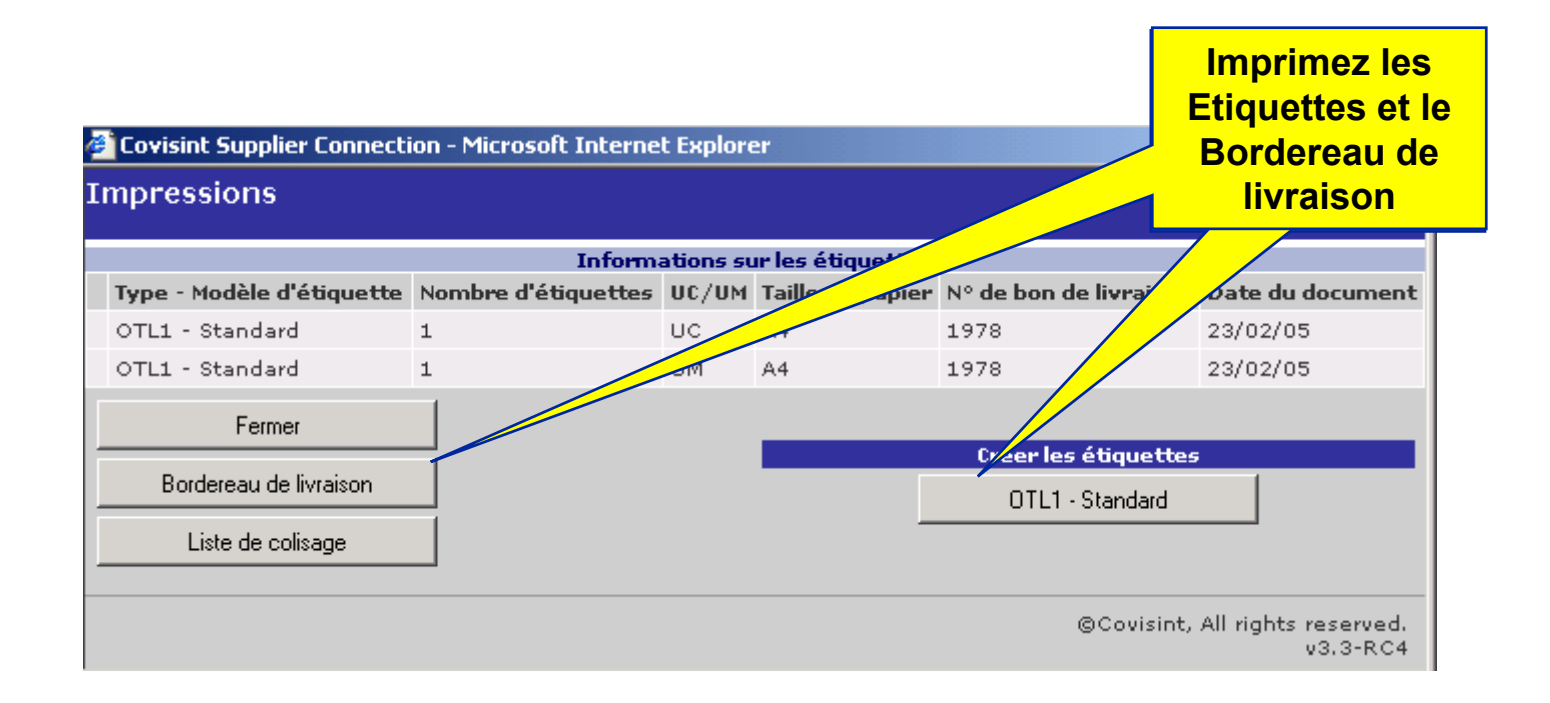

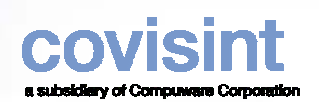

### *Pas 2 Impression des étiquettes et du bordereau de livraison*

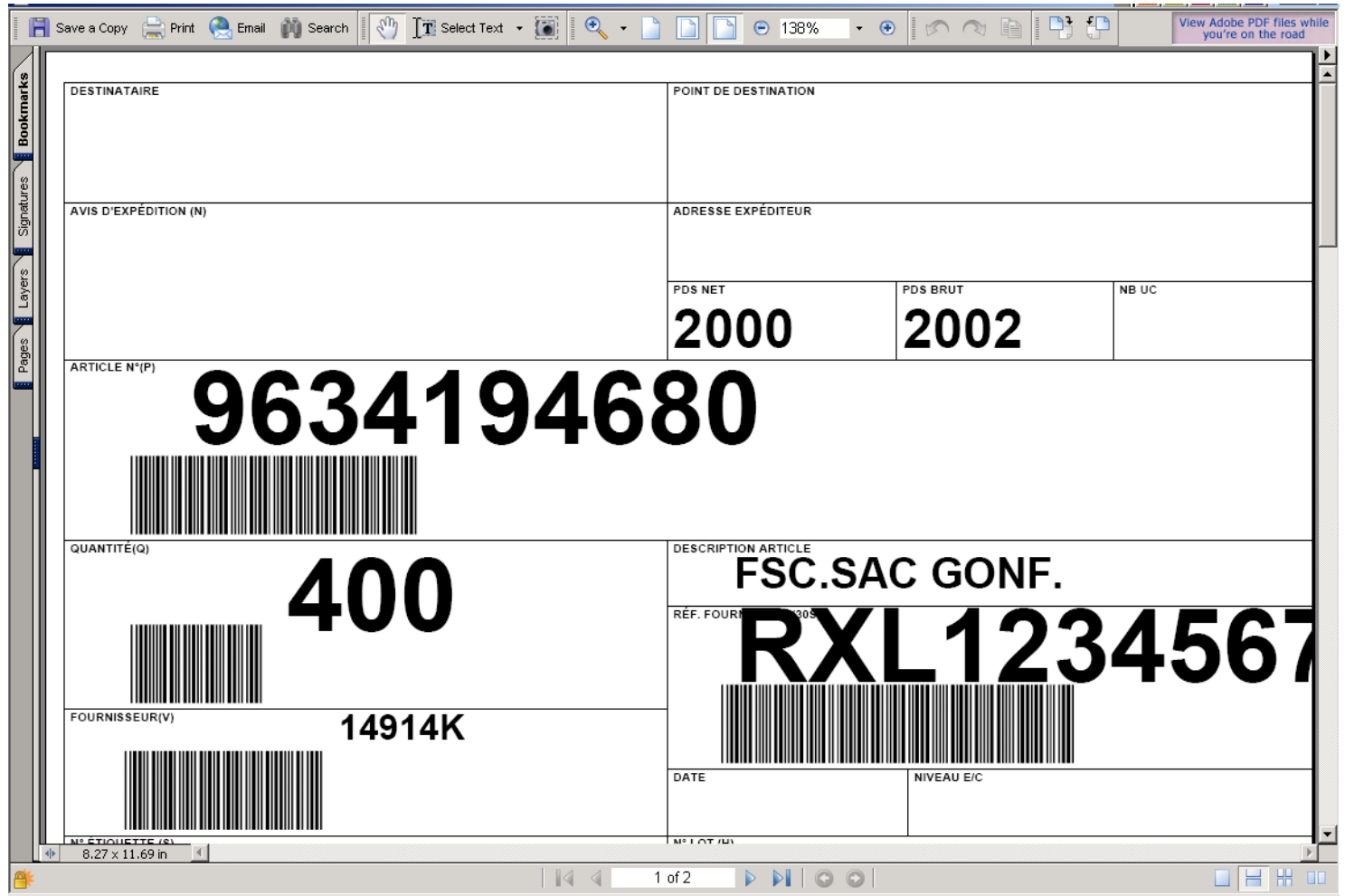

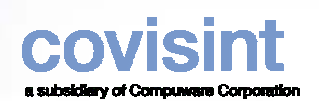

### *Pas 2 Impression des étiquettes et du bordereau de livraison*

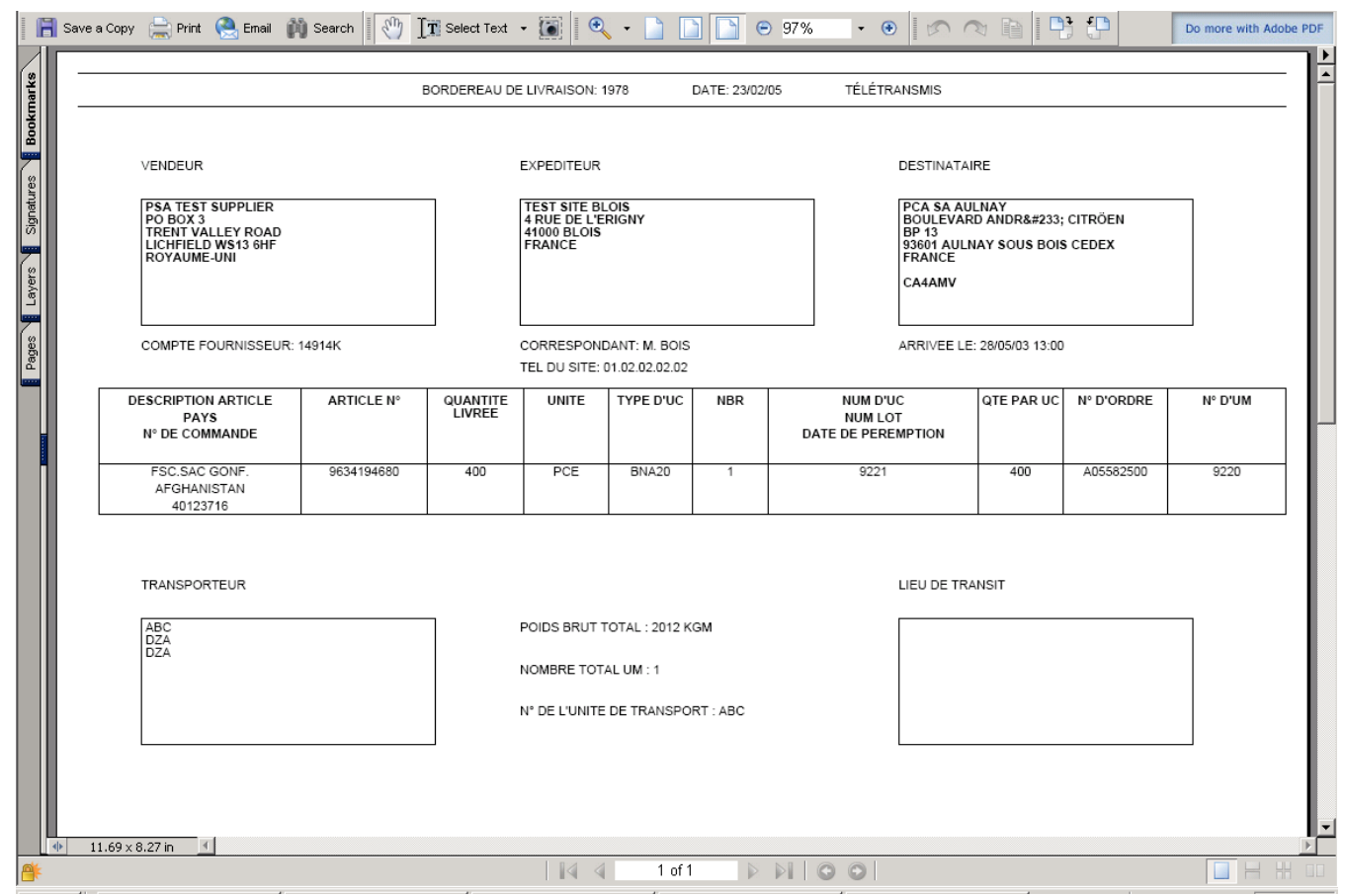

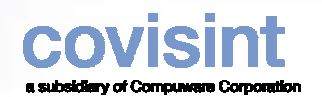

#### *Pas 3 Envoi de l'avis d'expédition*

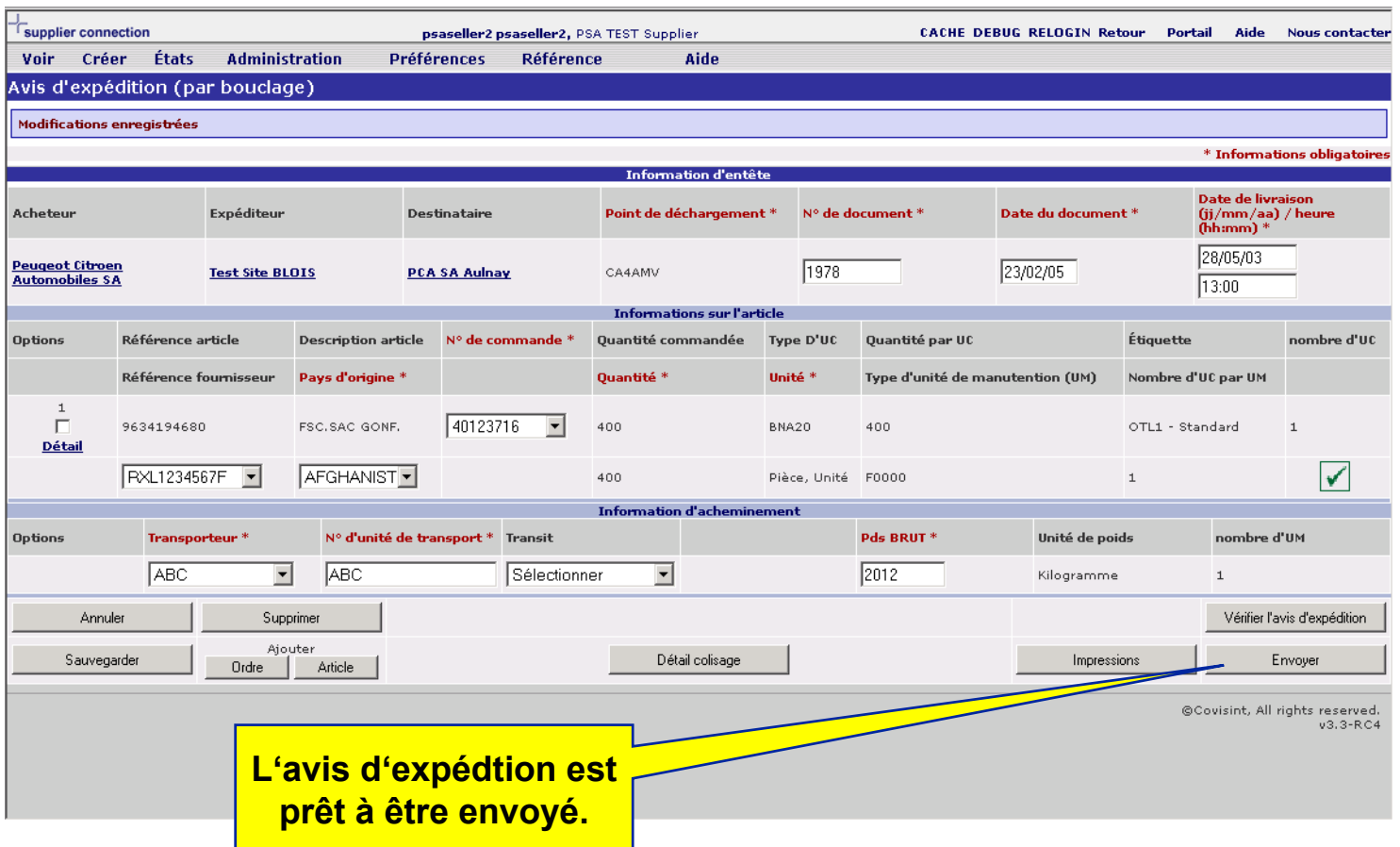

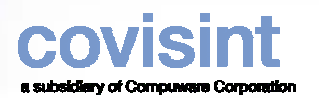

## *Le résultat*

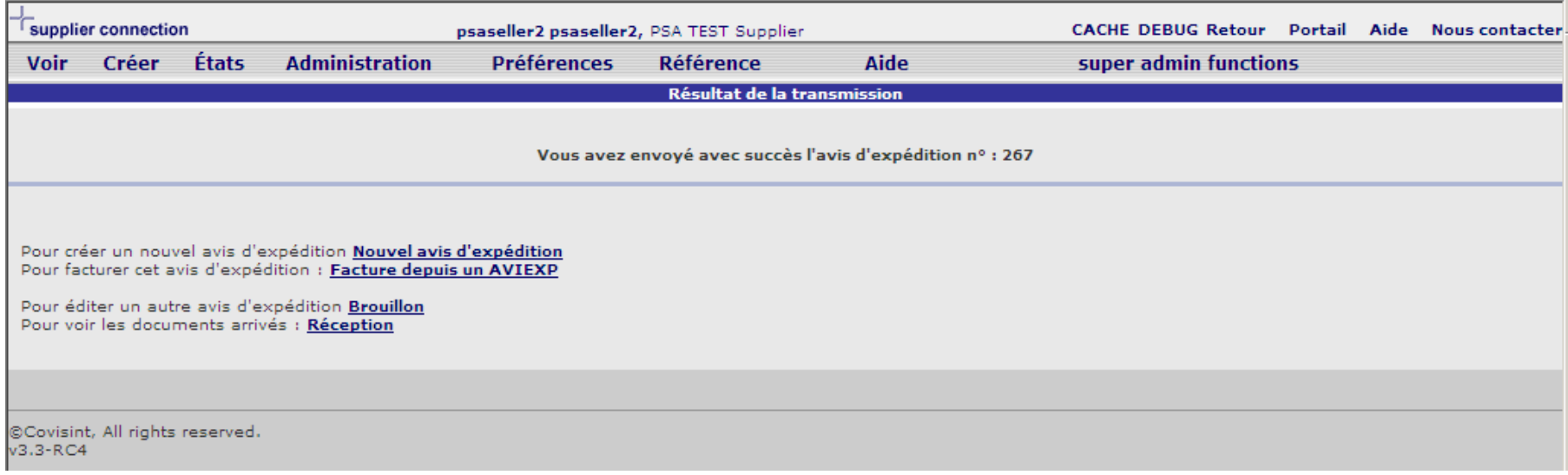

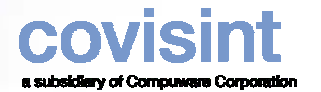

### *Contact Covisint*

z **Si vous avez besoin d'aide lors de la mise en place de l'application, veuillez-contacter notre "Solutions and Support Analyst".**

> **Covisint – Compuware Europe P.O. Box 129331100AX Amsterdam - NLTel: +31 (0) 20 311 8861 / 8862 Fax: +31 (0) 20 311 6220 E-mail: [EU-Connexion-L2@covisint.com](mailto:EU-Connexion-L2@covisint.com)**

 $\bullet$  **Si vous avez besoin d'aide pour vous connecter sur le site Covisint, veuillez-contacter le helpdesk aux numéros à la page suivante.**

### covisint a subsidiary of Computers Corporation *Covisint Help Desk*

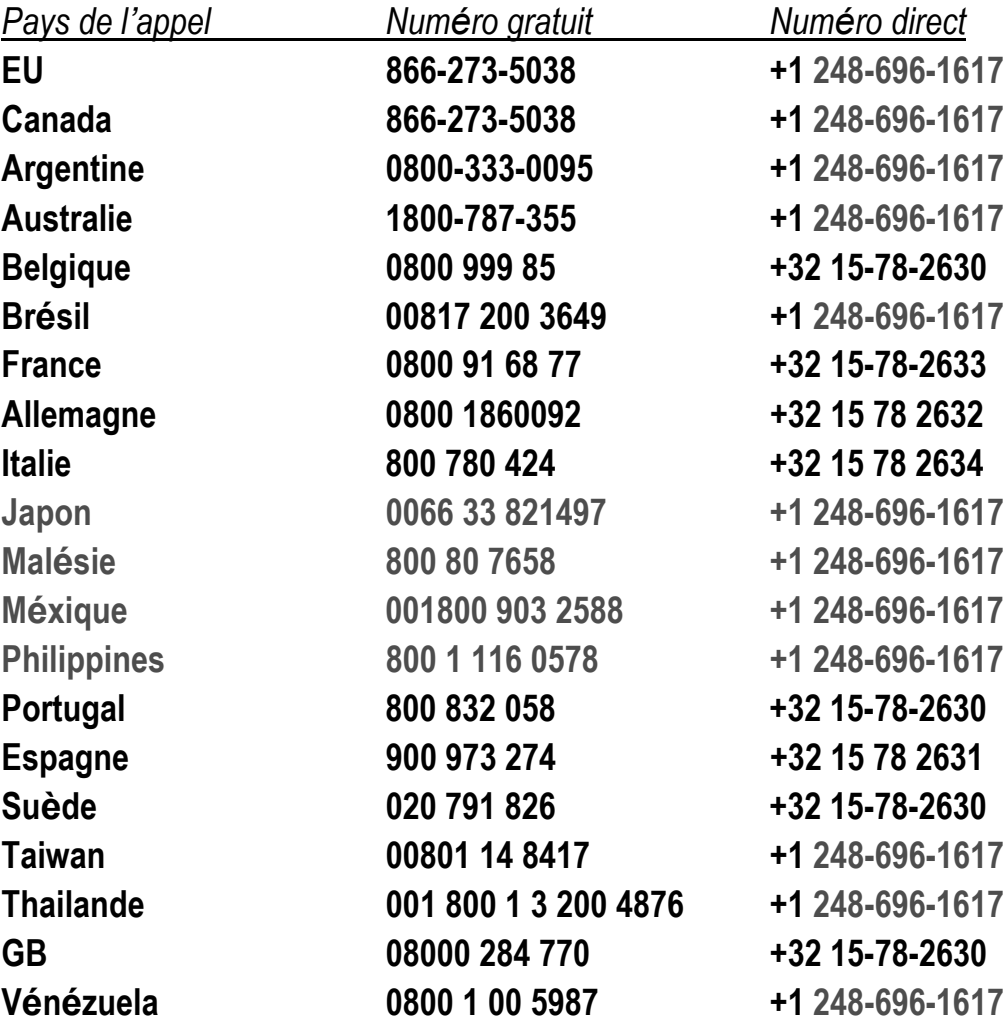

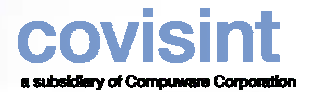

### *Vos contacts PSA*

Pour toute question relative au projet Web-EDI, merci de contacter …

Rob Exell+ 44 (0)2476 884383 [robert.exell@mpsa.com](mailto:robert.exell@mpsa.com)

zPour toute question relative aux processus métier, merci de contacter …

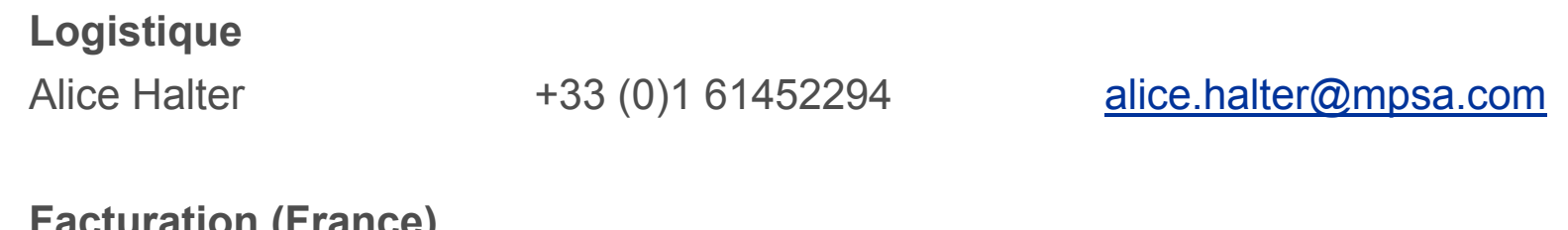

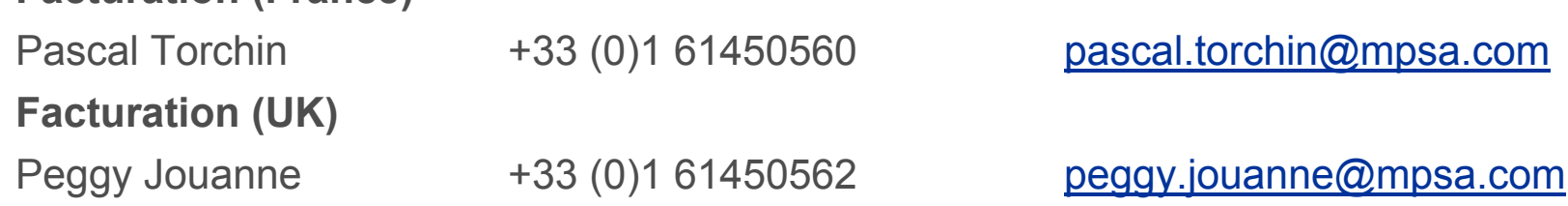

- z **Pour toute question relative aux données de référence, merci de contacter … Votre contact appro PSA dans la (les) usine(s) concernée(s)**
- zPSA Help Desk +33 (0)3 84469000

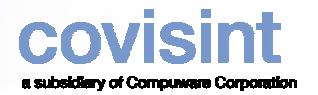

## *Configuration Technique Requise - Pré requis*

- z *Microsoft* Internet Explorer IE 5.5 SP2
	- ATTENTION : **Les navigateurs fonctionnant sous Macintosh ne sont pas supportés** Connexion à Internet (56K ou plus recommandée) *Adobe* Acrobat Reader (pour l'affichage des rapports à imprimer).
	- **Vous pouvez le télécharger gratuitement depuis le site suivant : <http://www.adobe.com/products/acrobat/readstep.html>**
	- **Merci de voir page suivante pour sa configuration**
- $\bullet$ Processeur 300 MHz (ou supérieur recommandé)
- $\bullet$ 64 Mo de RAM (ou plus recommandé)

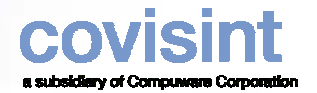

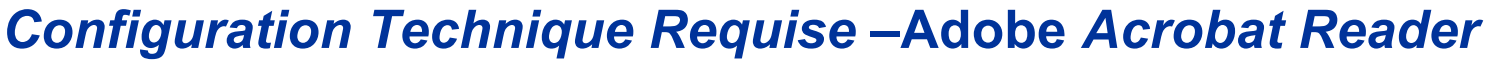

- $\bullet$ Merci de vérifier que vous avez choisi les préférences suivantes
- La dernière version d'Adobe Acrobat Reader peut également être téléchargée depuis le Portail  $\bullet$ CovisintAcrobat Reader

**Page 16**

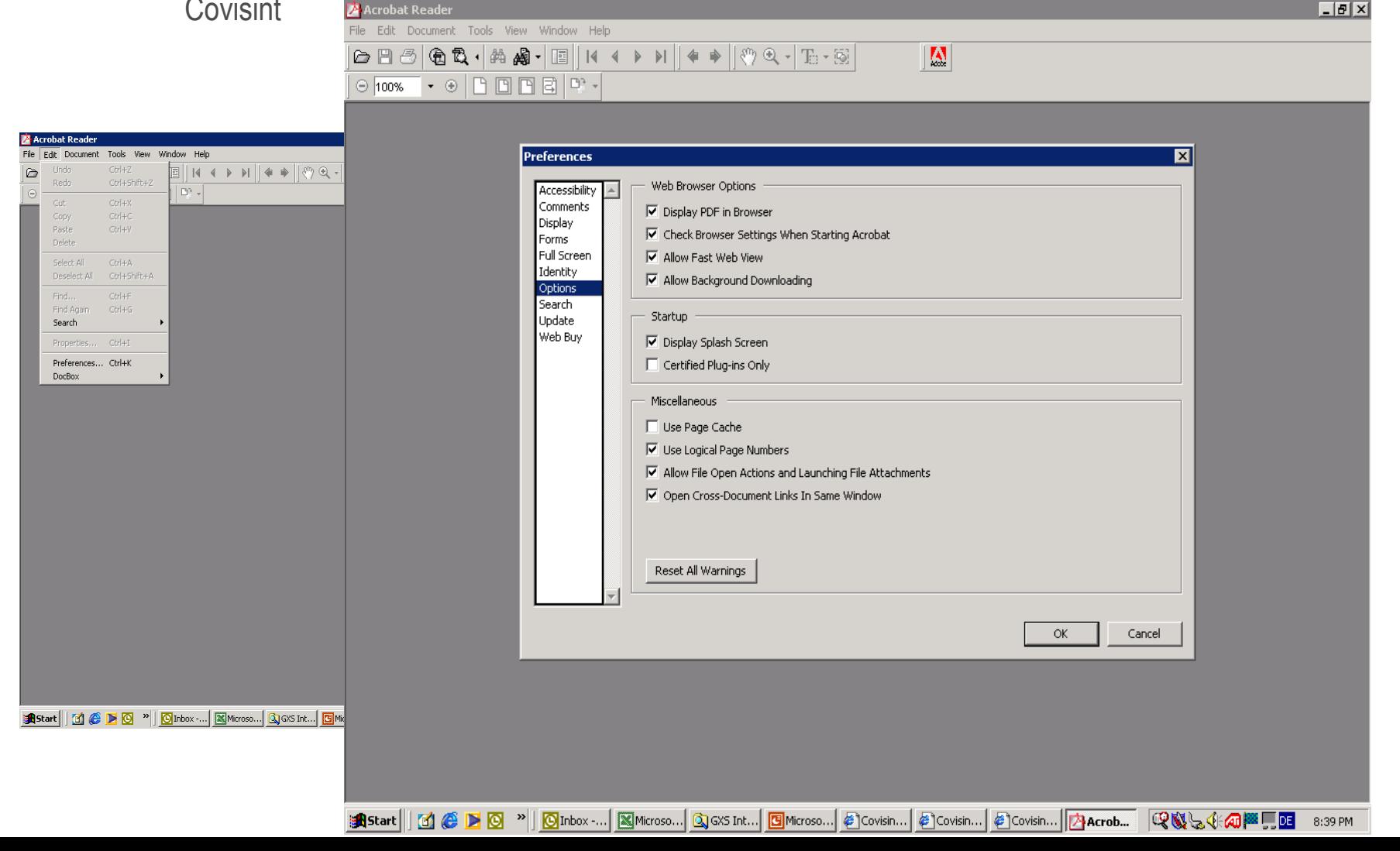